# **Students: How to view and download the 1098-T form**

- This procedure is for students.
- 1098-T tax forms are only online and emailed to uccs.edu email. No forms are mailed.
- For more information, see  $\frac{7ax \ln 6}{}$  on the Bursar's Office website.

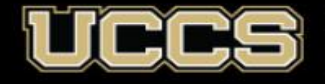

**Student Financial Services Bursar Office** UNIVERSITY OF COLORADO COLORADO SPRINGS 1. **Log into your UCCS Student Portal:** [www.uccs.edu/portal.](http://www.uccs.edu/portal)

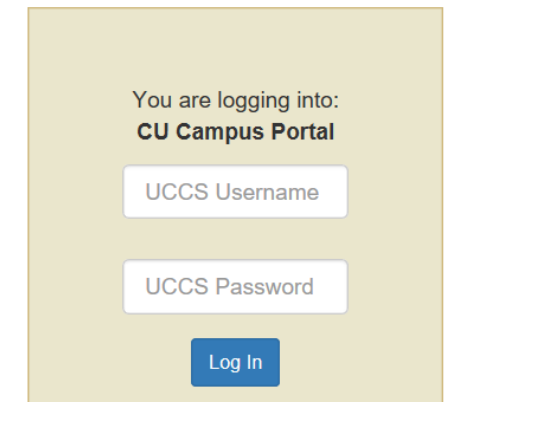

# **2. Click on Student Financials (Bursar) tab:**

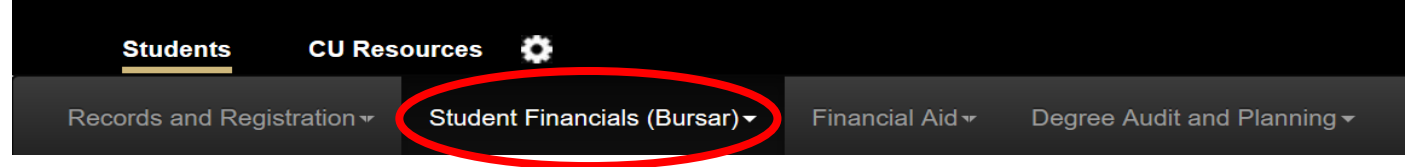

#### **3. Click on View 1098-T:**

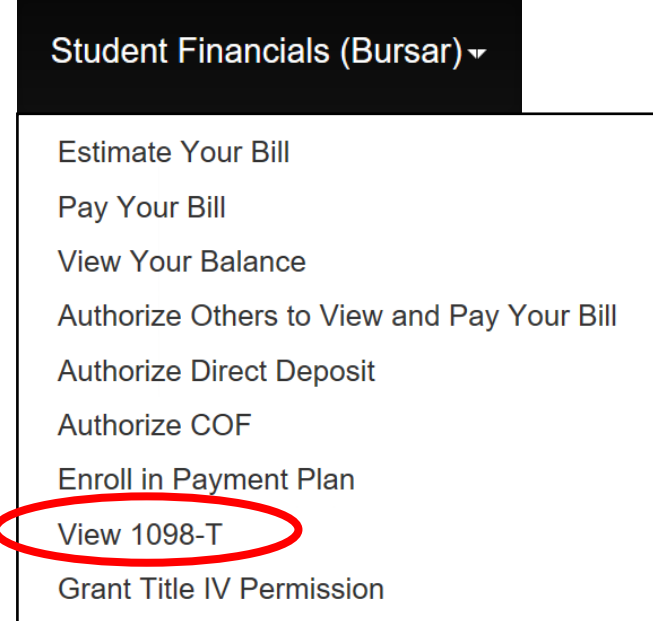

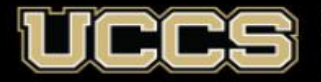

**Student Financial Services Bursar Office** UNIVERSITY OF COLORADO COLORADO SPRINGS

#### 4. **Select the year of the form you want to view and download**

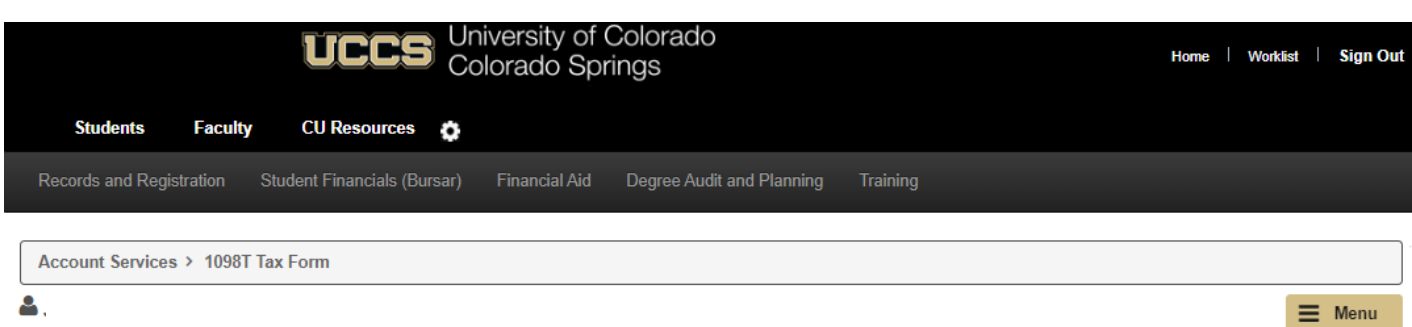

Years listed indicate which 1098T statements are available to you. Select the desired year. Then click 1098T Form or 1098T Transaction Detail.

Note:

1. Effective for the 2018 tax year, the University of Colorado (CU) reports Box 1, payments received for qualified tuition and related expenses. Consult with a tax advisor about this change and how it may affect you. CU cannot provide tax advice.

2. You may need to disable the pop-up blocker on your browser in order to view the form.

3. If a 1098T form for a particular year is missing and you attended CU during that calendar year, please contact the Bursar's Office for information about why your form was not created.

4. Please note that the Printed Date will only be visible for years you received a paper copy.

5. If you attend more than one CU campus, all information will be combined on one form.

A WARNING: This page contains sensitive personal information. Remember to close this browser before leaving to ensure your personal information is not compromised.

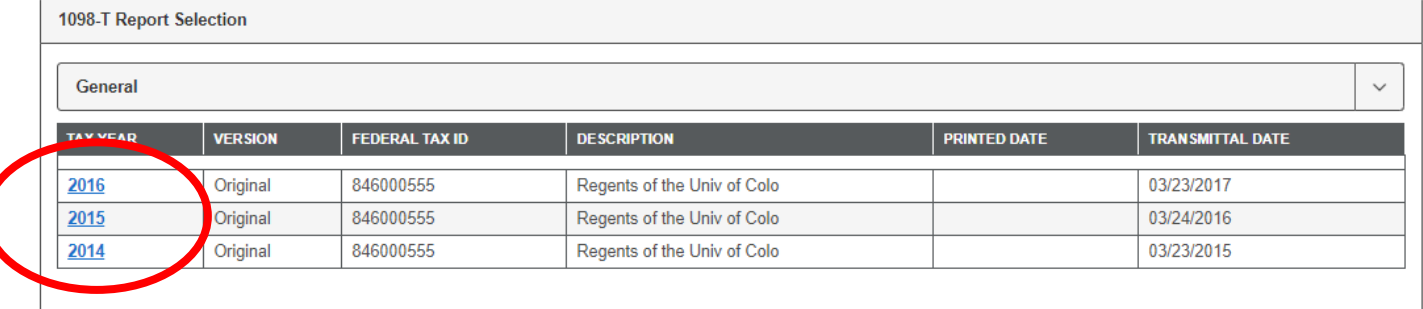

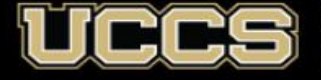

# 5. **Select 1098-T Form (to download the form) or Transaction Detail (for detailed information) and click View**

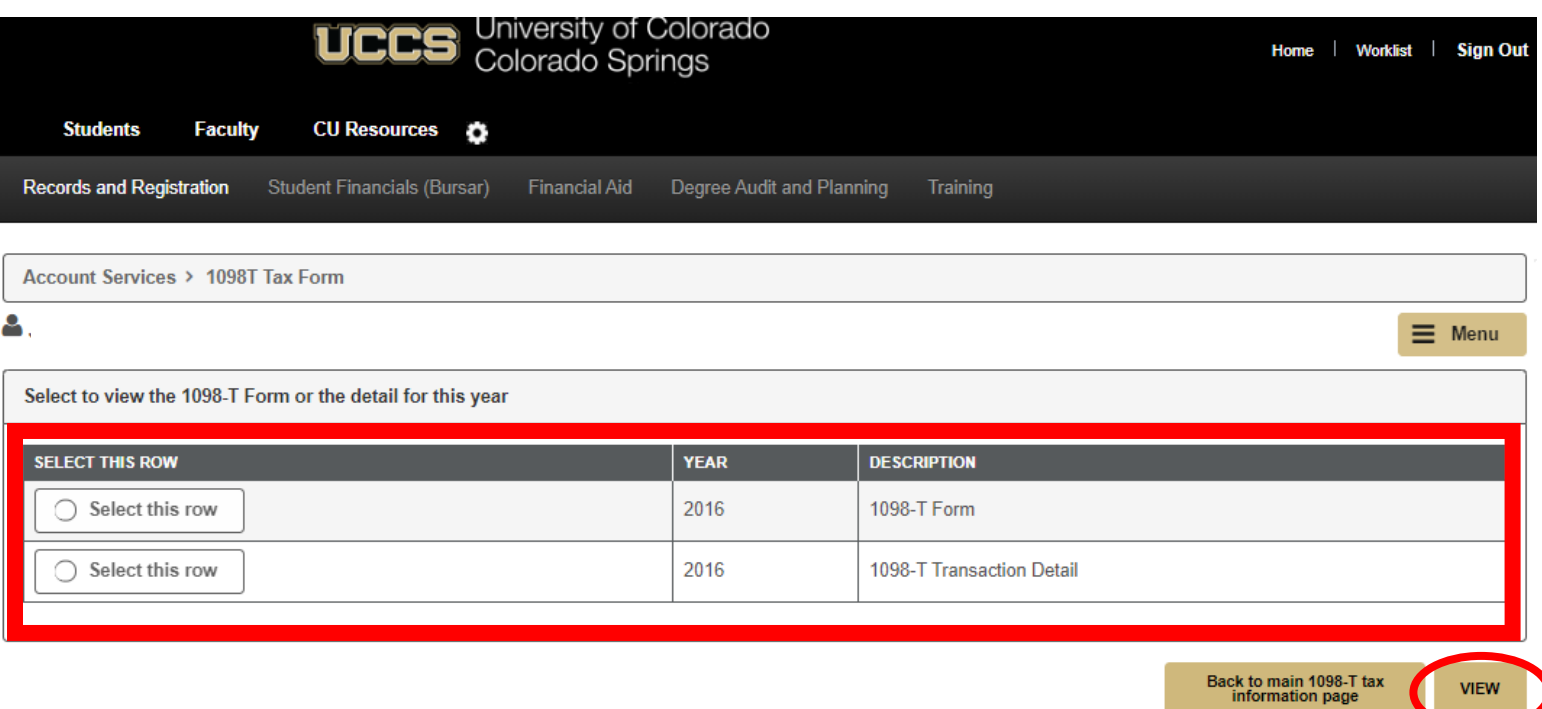

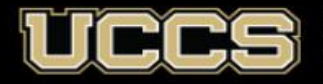

C

## **6. Click Allow:**

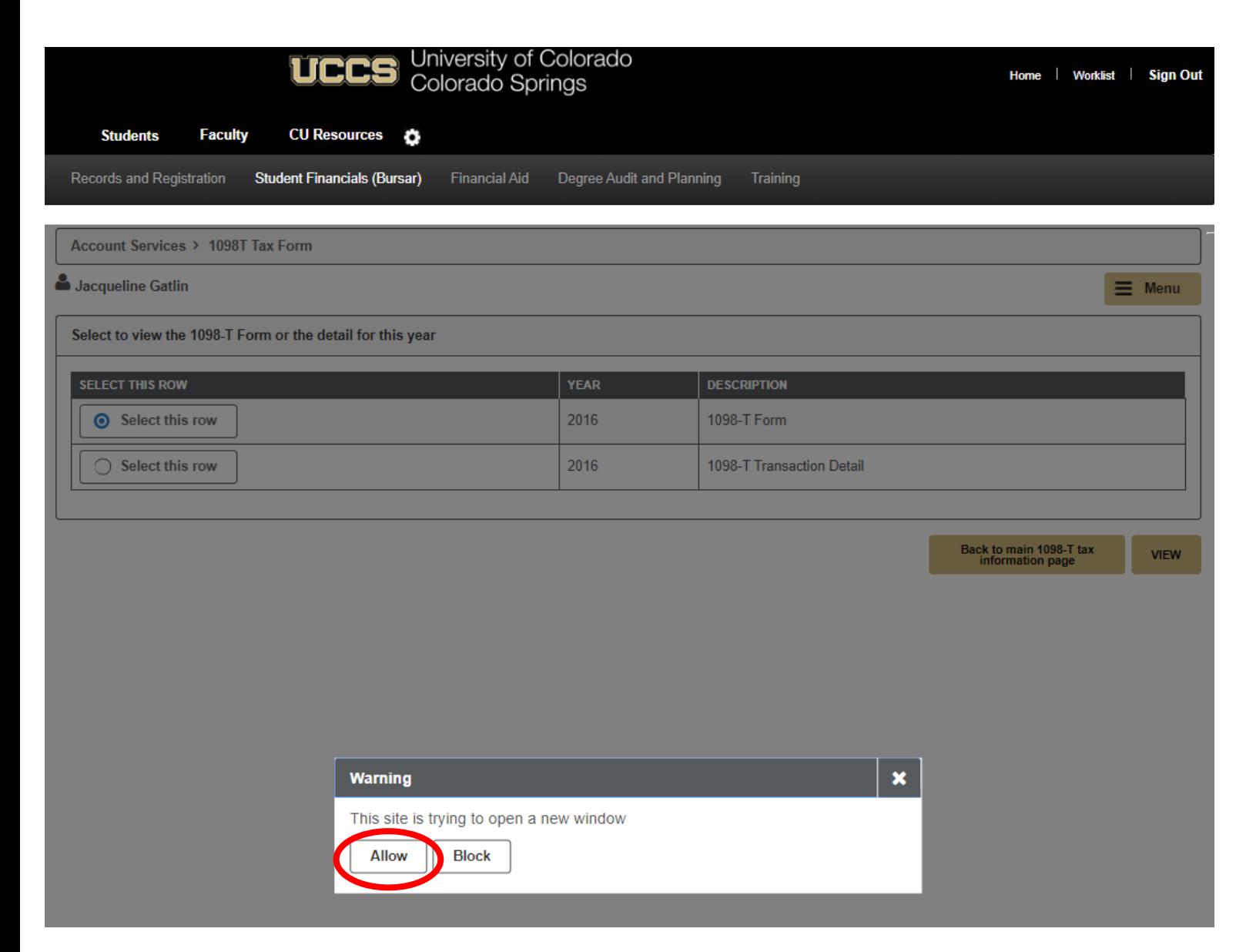

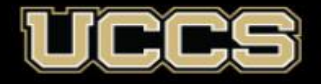

**Student Financial Services Bursar Office** UNIVERSITY OF COLORADO COLORADO SPRINGS

## 7. **From here you can print or download the form**

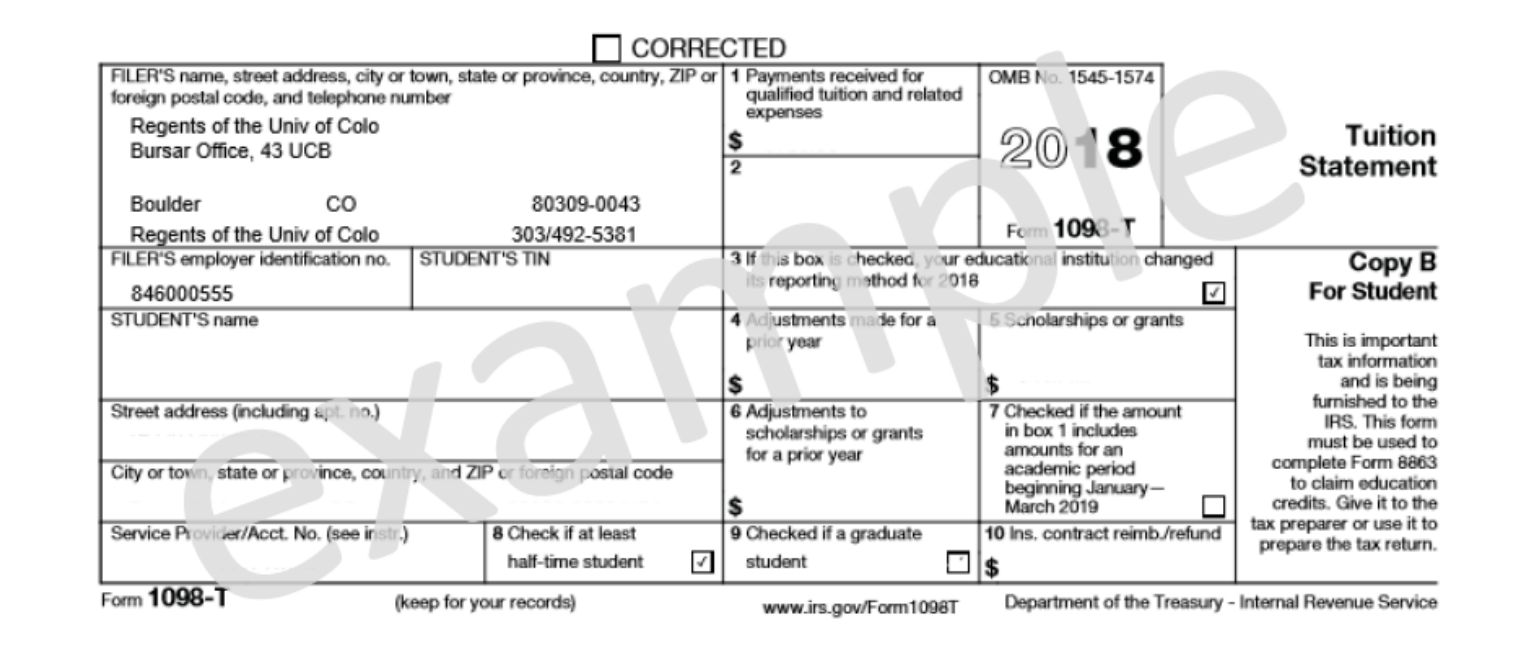

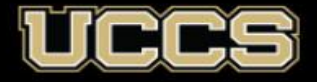

8. If you select **Transaction Detail**, you can view a breakdown of payments received for qualified tuition and expenses; prior year adjustments; grants and scholarships; and prior year grant adjustments.

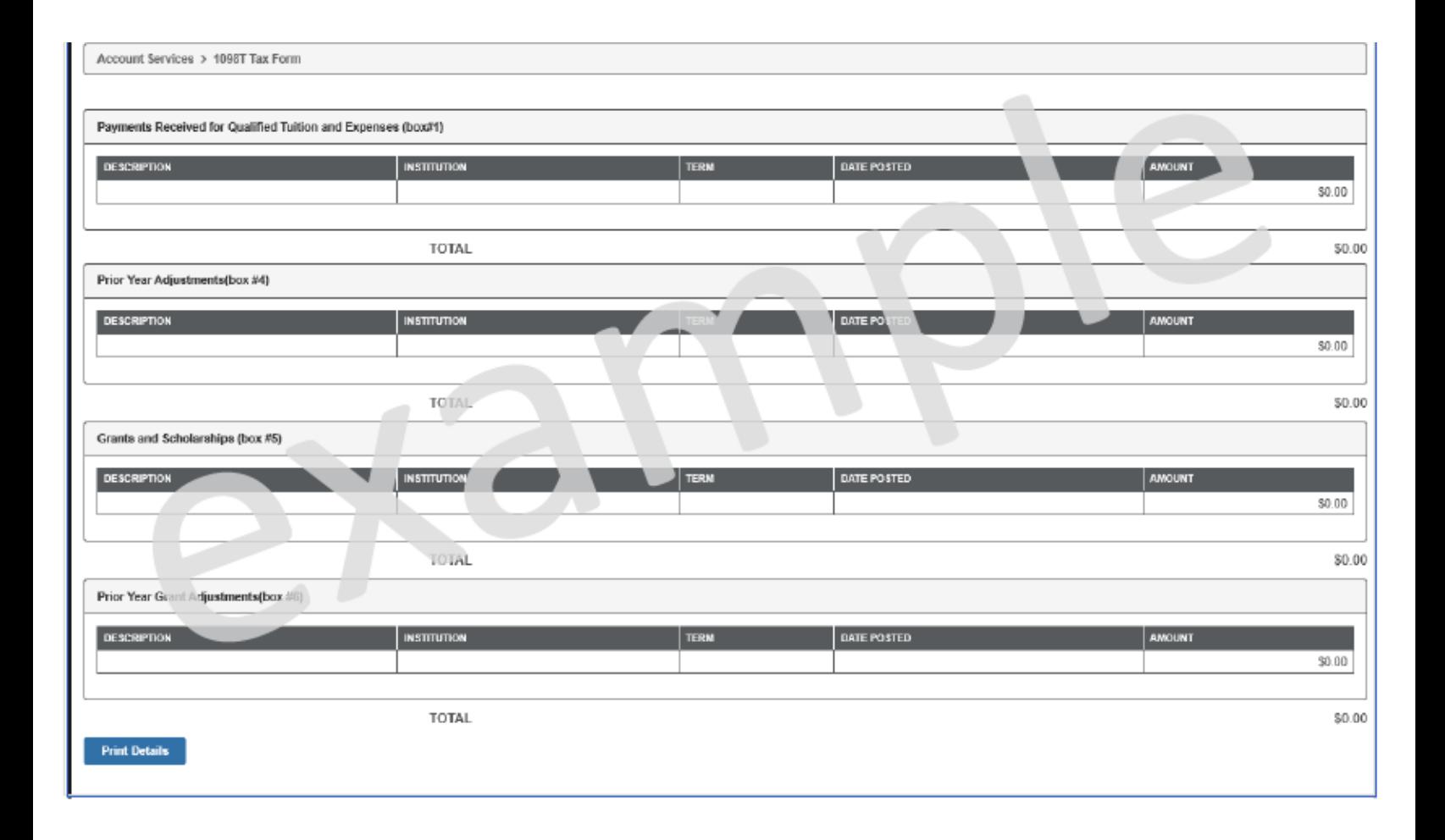

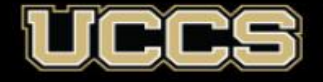